# **Remote VT-100 Management of a IMACS Via External Modem**

# **Table Of Contents**

- **Scope**
- Introduction
- Network diagram
- Requirements
- Configurations Steps
	- 1. Setup the cable
	- 2. Configure the modem
	- 3. Dialing into the modem
- Troubleshooting

#### **Scope**

This document pertains to the following products: IMACS 600, 800 and 900.

### **Introduction**

This document is a guide on how to setup a modem to establish remote VT-100 management to an IMACS using an external modem connected to the IMACS's TERM port.

# **Network Diagram**

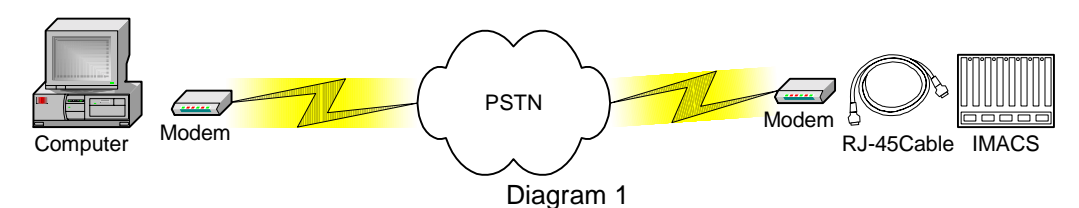

### **Requirements**

#### **Hardware:**

- DB-25 to DB-9 null modem adapter (male-to-male)
- DB-9 to DB-45 straight through adapter (female to female)
- External modem (9600 through 56k)
- RJ-45 to RJ-45 straight through cable
- *Note:* The IMACS TERM port defaults to 9600 baud.
- *Note:* The RJ-45 to RJ-45 straight through cable is not shipped with the IMACS unit.

#### **Software:**

- VT-100 emulation terminal program (Ex. HyperTerminal or ProComm Plus)

# **Configuration Steps**

### **1. Set up the cable configuration.**

- **1a.** Plug one end of the RJ-45 to RJ-45 straight through cable into the RJ-45 TERM port of the IMACS.
- **1b.** Plug the other end of the RJ-45 straight through cable into the RJ-45 portion of the DB-9 to RJ-45 adapter
- **1c.** Plug the DB-9 end of the DB-9 to RJ45 adapter into the DB-9 male end of the DB-25 to DB-9 null modem adapter.

# **2. Configure the modem.**

#### **Configuration USR Sportster external modems**.

- **2a.** For the USR Sportster 14.4 external modems, set dip switches 1, 3, 5, and 6 in the **UP**  position and the rest of the dip switches in the **DOWN** position.
- **2b.** For the USR Sportster 28.8, 33.6 and 56K external modems, set dip switches 2, 3, 5, and 8 in the **UP** position and the rest of the dip switches in the **DOWN** position.

#### **For all other modem brands, follow these modem settings.**

- Set DTR to Ignore
- Set DSR to Active
- Set Auto Answer On
- **Note:** If you don't know how to configure of your modem, please contact your modem manufacturer. If your modem doesn't have programmable dip switches then you need to make changes to your modem through the modem access software.

### **3. Dialing into the modem and accessing the config prompt.**

- **3a.** Dial into the modem using another modem through a VT-100 terminal program such as ProComm Plus or Hyper-Terminal. Make sure the dialing modem configuration is set to 9600 baud rate, 8 bits per character, one stop bit, no parity and no flow control.
- **3b.** After the modem connects press Enter to obtain the login screen displayed in Diagram 2.

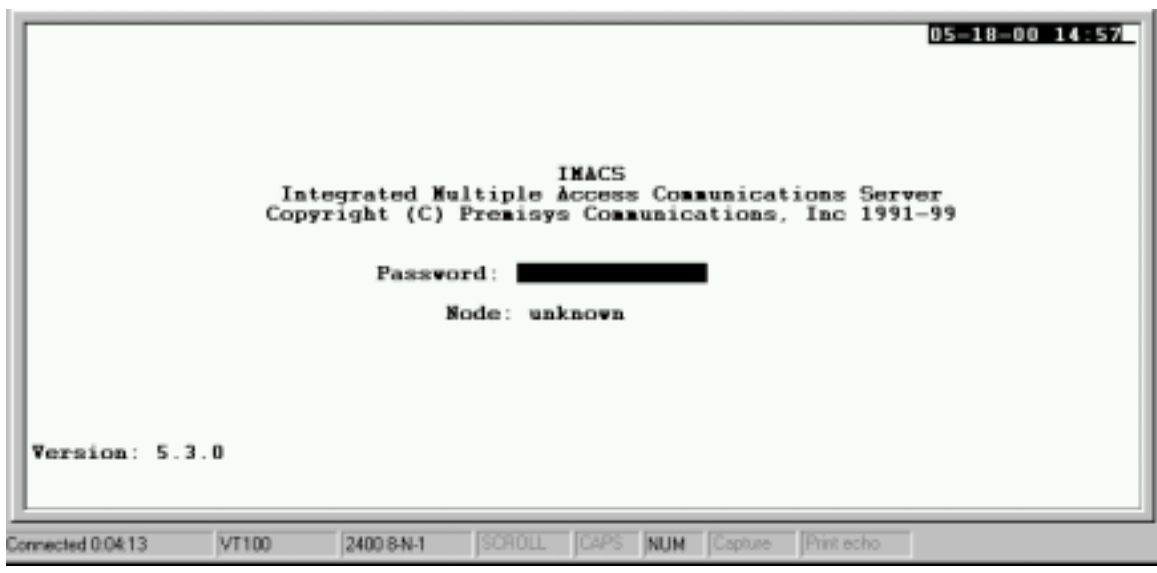

Diagram 2

# **Troubleshooting**

If you dial in and obtain the login prompt, yet whatever you type is not returned, garbled or returned very slowly.

- Check the modem settings.
- Verify that hardware flow control is disabled.
- Trying another RJ-45 to RJ-45 straight through cable
- If the modem settings are correct and the hardware connections are good then try another modem.
- Verify on the dialing modem that it is set only to connect at 9600 only.